## **AFCDFind**

Oliver Roberts

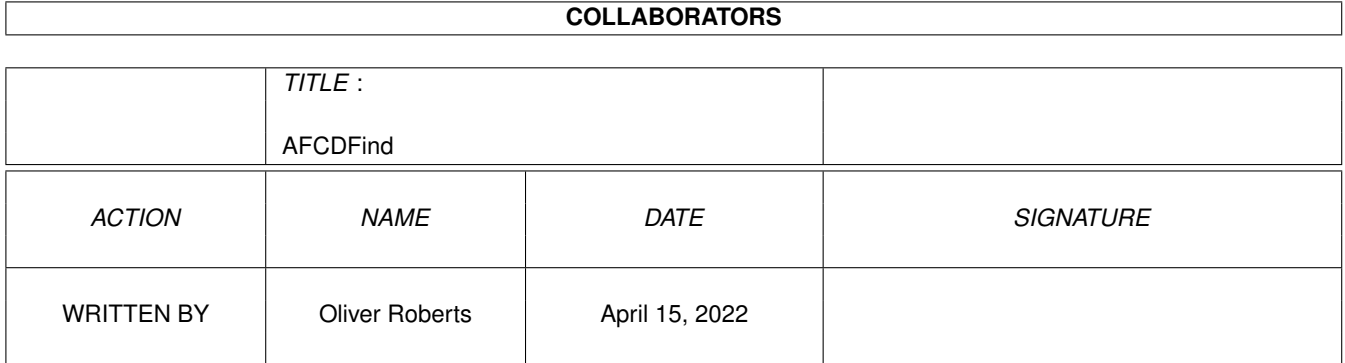

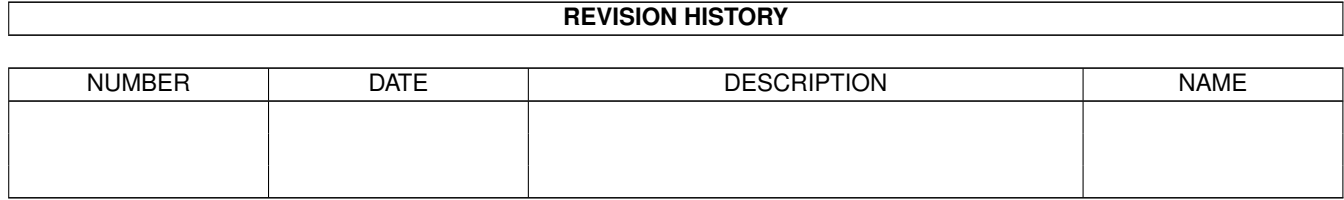

# **Contents**

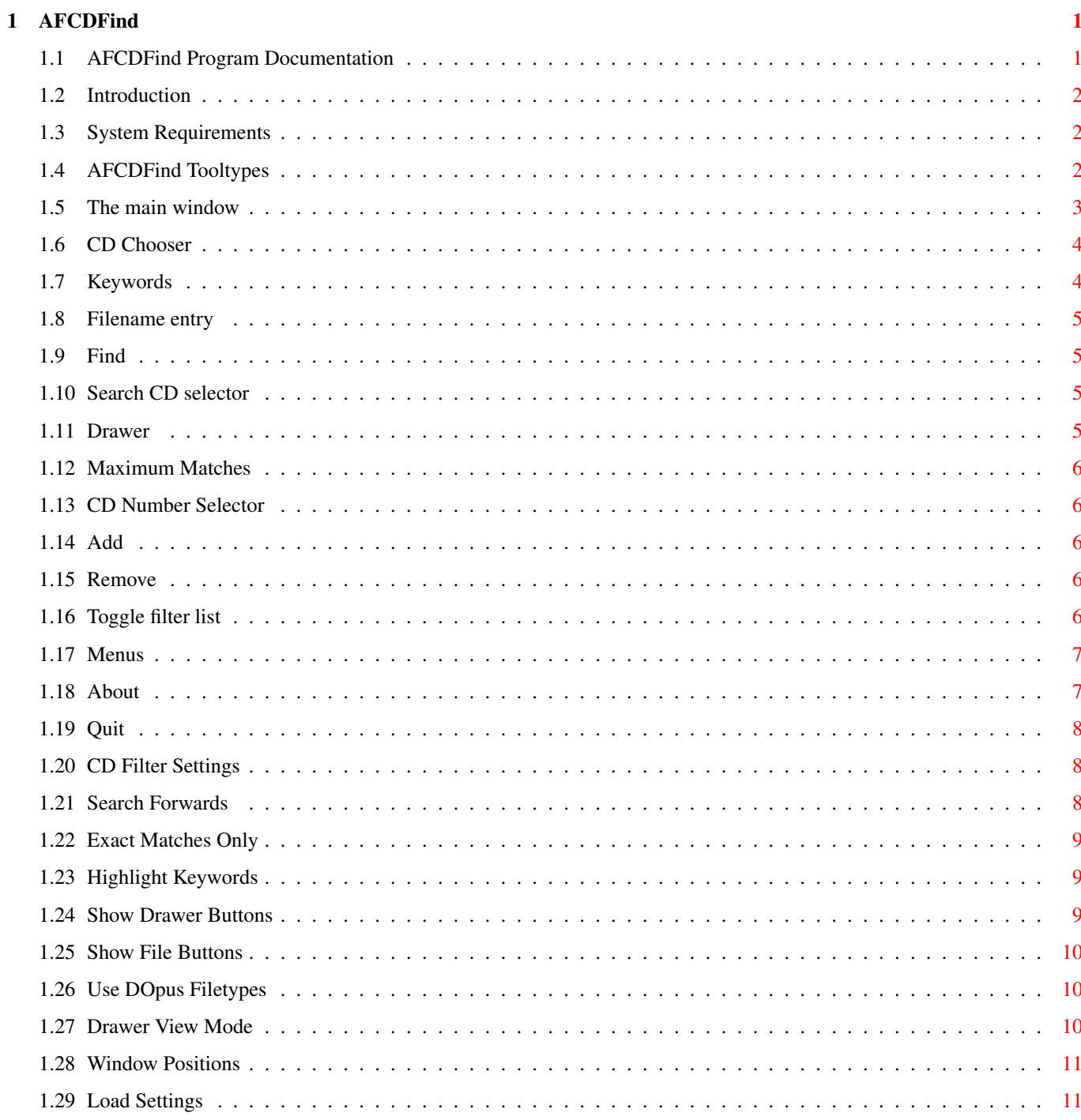

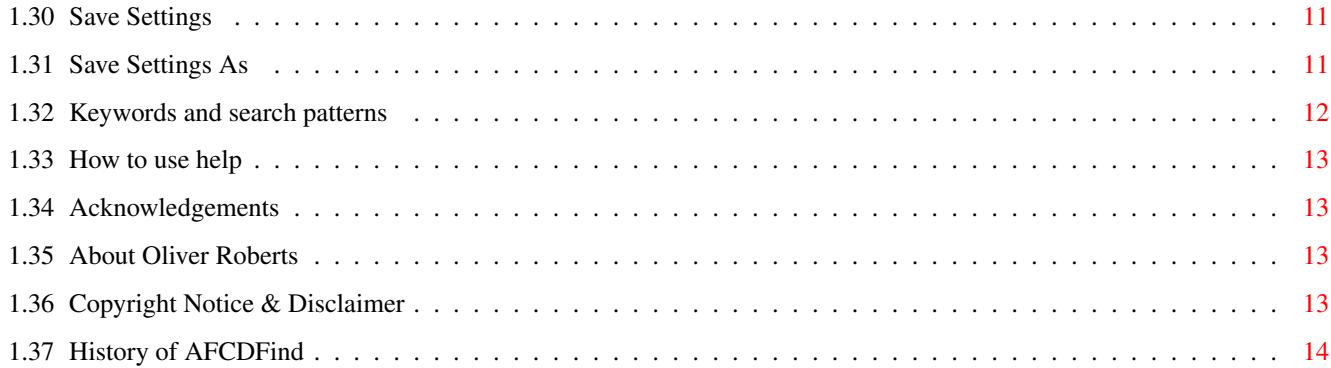

## <span id="page-4-0"></span>**Chapter 1**

## **AFCDFind**

## <span id="page-4-1"></span>**1.1 AFCDFind Program Documentation**

AFCDFind - File search tool for Amiga Format CD-ROMs

Copyright © 1997-1999 Oliver Roberts, All Rights Reserved.

Introduction about this software

Requirements required hardware and software

Tooltypes recognized tooltypes

Main Window using the main window

Menus program menus

Search Patterns about search patterns and keywords

How To Use Help using AFCDFind's help system

Acknowledgements people that have helped

Contact Details getting in touch with the author

Legal Information copyright and distribution notices

History

program history

#### <span id="page-5-0"></span>**1.2 Introduction**

AFCDFind is a powerful, fast tool for finding files on Amiga Format magazine CD-ROMs. It allows you to easily find and access files on any AFCDs, with a variety of useful options to influence the search.

AFCDFind began it's life in May 1997, after I became annoyed that there was not an easy or friendly way to find specific files on a CD. At times, I remember using the AmigaDOS "search" command over each CD (lots of disk swapping) in order to find out which CD the file I wanted was on. This wasn't quite so bad to begin with, as there were only a handful of AFCDs, but it obviously became increasing laborious. As there were no other programs available that could do what I wanted, I decided to write one myself. And in June 1997, AFCDFind was born - finally making its debut on AFCD17.

Since then, AFCDFind has gradually developed, and is now much more powerful. Although, perhaps at the expense of the program becoming less easy for beginners to use. Finally, in April 1999, after 12 months or so of pondering, this documentation was created and a proper help system was added to AFCDFind (try pressing the HELP key  $:-)$ 

#### <span id="page-5-1"></span>**1.3 System Requirements**

AFCDFind will work on just about any Amiga - it doesn't require any non-standard add-ons. But, to be pedantic, it requires an Amiga equipped with Workbench 2.05 or higher.

Amiga OS 3.5 or Directory Opus Magellan II is recommended for full functionality. Also supports Scalos.

Requires asl.library, iffparse.library and amigaguide.library in LIBS:

## <span id="page-5-2"></span>**1.4 AFCDFind Tooltypes**

AFCDFind recognizes the following tooltypes. Normally, you do not  $\leftrightarrow$ need to

change them, and indeed you can't if you're running AFCDFind from the AFCD (as CDs are read-only, obviously). However, if you have decided to install AFCDFind to your hard drive for extra speed, you will no doubt find the tooltypes useful:

INDEXDIR (string - example: INDEXDIR=CD0:+System+/Indices)

This should point to the directory that holds the all important AFCD index files. By default (if this tooltype is not specified) AFCDFind will look in the same directory as the program itself (i.e. PROGDIR:).

FASTSTARTUP (on/off switch)

When AFCDFind starts up, it'll scan all the files matching AFCD#? in INDEXDIR, and will test each file to make sure it is of the required format. Setting this tooltype disables the testing of the files. This tooltype is set in the icon on the CD because the file tests are pretty slow on CD media (which means the AFCDFind window may not pop up for a few seconds), and it is safe to assume that no rogue files will make it into the indices directory on the CD. It is recommended that you do not specify this tooltype if using AFCDFind and the index files from hard drive!

MATCHSCRIPT (filename - example: MATCHSCRIPT=CD0:+System+/AFCDFind-HandleMatch.rexx)

This tooltype needs to be set correctly in order for the drawer button feature to work with AmigaOS 3.5 or Directory Opus (and the

DOpus filetype buttons feature). It should point to the AFCDFind-HandleMatch.rexx ARexx script that is supplied on each AFCD.

NOTONCD (on/off switch)

Currently, specifying this tooltype just changes the text in the Search cycle gadget. Normally, there will be "This CD" and "Last 5 CDs" options. If you specify this tooltype, these will be replaced with the actual CD numbers. You may prefer this when running AFCDFind off your hard drive instead of the CD.

HELPFILE (filename - example: HELPFILE=PROGDIR:AFCDFind.guide)

Should be set to the location and name of this documentation, otherwise the

help system will not function. Defaults to looking for AFCDFind.guide in the same dir as where the program is located.

#### <span id="page-6-0"></span>**1.5 The main window**

The main window comprises of a slick, easy to use interface. At  $\leftrightarrow$ its simplest, you just need to type in your search string and press enter. The results will then be displayed.

Of course, there is more power available supplied by the following gadgets:

> The CD Chooser Keywords + AND/OR ( exact matches only off)

Filename ( exact matches only on) Find Search Drawer Maximum Matches And, don't forget to check the menus for extra features.

## <span id="page-7-0"></span>**1.6 CD Chooser**

This list allows you to choose which AFCDs you would like to be  $\leftrightarrow$ searched. Simply click the entries in the list to (de)select them. Note: This feature only works properly if you have OS 3.0 or higher.

You may also use the Search option to make common selections, and these will automatically be reflected in the list.

If you would like to stop certain CDs from showing up in the list (i.e. if you don't own them) then deselect those in the CD filter settings .

## <span id="page-7-1"></span>**1.7 Keywords**

Keywords

This is where you enter your search criteria. You can enter as many different keywords as you wish, separated by spaces. You can choose two different ways for the keywords to be used:

AND - only files containing all the given keywords will match OR - files containing any one (or more) keywords will match

Alternatively, you may specify an AmigaDOS-style pattern instead. However, this is usually slightly slower than a simple keyword search.

For more information, see the search patterns section.

#### <span id="page-8-0"></span>**1.8 Filename entry**

```
Filename
```

```
Enter the exact filename of the file you are looking for. This is a very
strict search method - if you don't know the exact filename, then you
should switch the
                exact matches
                 option off to enable the normal
                keyword
                search.
```
## <span id="page-8-1"></span>**1.9 Find**

Find

Pressing this button will start the search. During the search process you will be presented with two progress bars. The first shows how much of each CD (CD being searched is shown in window title) has been searched, and the second shows you how many matches there are.

The progress bar also contains three buttons, allowing you to skip the current CD, cancel the search or stop it and display the results upto that point.

## <span id="page-8-2"></span>**1.10 Search CD selector**

Search

Choose which AFCDs too search. Generally, you will be given the choice to search either of the last 3 CDs separately, a number of the most recent CDs (any number between 1 to 5, depending on how many index files are available), or the complete range of AFCDs (limited to which index files are available on disk).

If you would like to make more specific selections, then you can simply use  $th$ e

```
CD Chooser
 instead.
```
.

If you would like to permanently stop certain CDs from being searched (i.e. if you don't own them) then deselect those in the CD filter settings

#### <span id="page-8-3"></span>**1.11 Drawer**

Drawer

Select which section of each AFCD to search. By default, the whole CD will be searched. But, for example, if you are looking for a game, then you may just want to search the ScreenPlay section of each CD which will be quicker than searching the whole CD.

## <span id="page-9-0"></span>**1.12 Maximum Matches**

Maximum Matches

Choose the maximum number of matches you'd like the search results to ever contain. Should this limit be reached during a search, the search will automatically be stopped. This limit can be set to anything from 10 upto 2000 matches.

## <span id="page-9-1"></span>**1.13 CD Number Selector**

CD Number

```
Use this to select which AFCD to
                add
                 to or
                remove
                 from the
                filter list
                 .
```
## <span id="page-9-2"></span>**1.14 Add**

Add

Add the current AFCD to the filter list .

## <span id="page-9-3"></span>**1.15 Remove**

Remove

Remove the current AFCD from the filter list .

## <span id="page-9-4"></span>**1.16 Toggle filter list**

List

Toggle the meaning of the filter list . You can change it to display either included CDs (list CDs that will be searched) or excluded CDs (list CDs that should not be searched).

## <span id="page-10-0"></span>**1.17 Menus**

Project menu About... Quit Settings menu CD Filter... Exact Matches Only? Search Forwards? Highlight Keywords? Show Drawer Buttons Show File Buttons? Use DOpus Filetypes? Drawer View Mode Window Positions Load Settings... Save Settings Save Settings As... Help menu

Various links to parts of this documentation

## <span id="page-10-1"></span>**1.18 About**

About

Displays program and copyright information.

## <span id="page-11-0"></span>**1.19 Quit**

Quit

Exit the program (the same as clicking the close window icon).

#### <span id="page-11-1"></span>**1.20 CD Filter Settings**

CD Filter Settings

The CD Filter settings window allows you to tell AFCDFind exactly which AFCDs should be included in searches. The main intended use for this feature is if you don't own all the AFCDs, you can change these settings so that AFCDFind won't bother performing searches on the AFCDs that you don't have.

This window looks different under OS 2.0x and OS 3.0 or higher:

OS 3.x

The list that you see shows all the AFCDs. All the ones that are highlighted will be searched - the ones that are not highlighted will be ignored in any searches. You can make changes by simply clicking the entries in the list, which will toggle that CD on/off.

OS 2.0x

The list on the left hand side of the window displays either which AFCDs should be search or which AFCDs not to search, depending on the list

included/excluded CDs switch . For example, if the list is empty and set to "Excluded CDs", all the AFCDs will be searched.

Descriptions of the other gadgets:

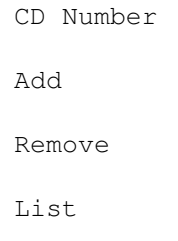

### <span id="page-11-2"></span>**1.21 Search Forwards**

Search Forwards

Normally, AFCDFind searches the CDs in reverse order of age - i.e. the latest CD first, and the oldest (e.g. AFCD1) last. Switching this option on will make AFCDFind perform the search starting from oldest CD upto the latest. This option can come in useful if you know that the file you're looking for is on a really old AFCD, and not one of the more recent ones.

#### <span id="page-12-0"></span>**1.22 Exact Matches Only**

Exact Matches Only

Enables a more simplistic and stricter approach to searches. Instead of entering

keywords or patterns , this open allows you to search for specific files which match the given input exactly, as a whole.

For example, if you were to use a search string of "lha", all files named "lha" will be matched. But, with this option disabled, all files containing the string "lha" would be matched - "file.lha", etc, etc.

Note: the GUI changes to reflect whether this option is enabled or not.

#### <span id="page-12-1"></span>**1.23 Highlight Keywords**

#### Highlight Keywords

This will highlight the parts of the matching files/directories that match any keywords in the search string.

Note: no highlighting is possible if you specify an AmigaDOS pattern as the search string. Likewise, if you have the file and/or

drawer

buttons

enabled, highlighting does not work because AmigaGuide does not support highlighting within buttons.

## <span id="page-12-2"></span>**1.24 Show Drawer Buttons**

Show Drawer Buttons

All matching drawers in the search results will be shown as buttons. Pressing the the button will bring up a drawer window showing the files as if you had opened that window manually.

This feature is only available if you have either of the following:

- AmigaOS 3.5

- Directory Opus
- Scalos

You may also choose which

view mode the windows should use.

Directory Opus users: for best results, DOpus Magellan II is required, but this feature will work with older versions too, although listers will always be opened in name mode and will then be changed to your desired format (this can look a bit messy because you'll see the lister changing modes). This is due to a bug in older versions of DOpus, which was fixed in the Magellan II version.

Scalos users: For this feature to work, the OpenDrawer command (supplied with Scalos) must be installed on your system - it is usually found in SCALOS:Tools.

#### <span id="page-13-0"></span>**1.25 Show File Buttons**

Show File Buttons

All matching files in the search results will be shown as buttons. Pressing the the button will attempt to show the file using AFCDView (which is part of the AFCDPrefs program).

Alternatively, there is an option to make the buttons view files via the Directory Opus filetype system, instead of using AFCDView.

#### <span id="page-13-1"></span>**1.26 Use DOpus Filetypes**

Use DOpus Filetypes

If you use Directory Opus and have enabled Show File Buttons , this option toggles whether the buttons in the search results should be viewed via Directory Opus using its own filetype system.

#### <span id="page-13-2"></span>**1.27 Drawer View Mode**

Drawer View Mode

Select the view mode of the drawer windows that are opened when the Show Drawer Buttons feature is enabled. Most options here will be familiar although the options available depend on whether you are using Workbench (OS 3.5), Directory Opus or Scalos:

Auto - do not ask the drawer to be opened in any particular mode

Icon - force files to be viewed as icons

Icon Action - force files to be viewed using icon action mode (Directory Opus only)

Name - force files to be viewed by name

Show All - display all files, including files without icons (only applicable to icon view modes)

## <span id="page-14-0"></span>**1.28 Window Positions**

Window Positions

Define how the AFCDFind windows should be positioned on the screen. You have 3 choices:

Mouse Pointer - Open the windows at the position of the mouse pointer on the screen (this is the default).

Centre Screen - Open the windows in the centre of the screen.

Custom - This allows you to choose your own preferred position of the windows. Simply move the windows to the desired position and select the

> Save Settings menu item to save the window positions.

### <span id="page-14-1"></span>**1.29 Load Settings**

Load Settings

Load a

previously saved AFCDFind settings file.

#### <span id="page-14-2"></span>**1.30 Save Settings**

Save Settings

Save the current settings as the defaults (to ENVARC:AFCDFind.prefs). The next time you run AFCDFind these settings will be loaded and used.

Settings that are saved include the state of the options in the settings menu, most of the settings in the main window and the CD filter settings. Window positions are also saved if you have chosen the custom window position option.

### <span id="page-14-3"></span>**1.31 Save Settings As**

Save Settings As Does the same as Save settings , except that you are first asked to choose a file to save the settings to (can be reloaded later with Load settings ).

#### <span id="page-15-0"></span>**1.32 Keywords and search patterns**

AFCDFind allows you to search for files using a number of  $\leftrightarrow$ different variables. The most important being the search string that you provide. This can actually be interpreted in 4 different ways:

1. Keyword search (AND mode)

Only files matching all specified keywords (separated by spaces) will be matched.

For example, a search string of 'html amiga' will match files whose names contain both 'html' and 'amiga'.

2. Keyword search (OR mode)

Any files containing any of the specified keywords (separated by spaces) will be matched.

For example, a search string of 'html amiga' will match files whose names contain either 'html' or 'amiga'.

3. AmigaDOS-style search pattern

All files matching a standard AmigaDOS-style search pattern will be shown in the search results. These search patterns can be as complex as you wish. For example, you could enter '#?.jpg' which will look for all filenames ending in '.jpg' (i.e JPEG images). And starting to get more complex, you= could enter '~(AF#?|#?.guide)' which would list all files not starting with 'AF' and not ending with '.guide'.

4. Non-substring filename search

With

exact matches only

enabled, you may perform far more stricter and precise searches. Only files that match the search string exactly (case insensitive) will be shown. As such, this is only useful if you know exactly what the filename you are looking for is  $-$  i.e. but, you can't remember what drawer it is in or which AFCD it is on.

#### <span id="page-16-0"></span>**1.33 How to use help**

You can receive help with AFCDFind in several ways:

- Help key Press the Help key while over a gadget to get help on it.
- Menu Help To receive Help with a menu, select the menu item as normal, but instead of releasing the right mouse button, press the Help key.

Help menu - Choose one of the topics from the Help menu.

#### <span id="page-16-1"></span>**1.34 Acknowledgements**

Thanks to Ben Vost for support during the development of this program, and for the many suggestions. Thanks also to all the AF readers who have provided suggestions and bug reports.

Thanks also go to Dr Greg Perry of GP Software for Directory Opus Magellan II, and for fixing bugs in DOpus' arexx interface so that we can support it fully :-)

Progress bar courtesy of the Prog\_Bar link library by Allan Savage.

## <span id="page-16-2"></span>**1.35 About Oliver Roberts**

AFCDFind was designed and developed by Oliver Roberts. If you should find any bugs, then please contact me at the e-mail address below alternatively, contact Ben Vost at Amiga Format. If you have any suggestions be sure to mention them on the AFCD survey or let me know personally.

e-mail: oliver.roberts@iname.com www: http://www.nanunanu.org/~oliver/

If you're lucky, you may be able to view my website offline :-)

#### <span id="page-16-3"></span>**1.36 Copyright Notice & Disclaimer**

AFCDFind - Copyright © 1997-1999 Oliver Roberts, All Rights Reserved.

Future Publishing has been granted sole distribution rights to include this software on Amiga Format magazine CD-ROMs. This software is not freeware or public domain!

Disclaimer

There is no warranty for the programs, to the extent permitted by applicable law. Except when otherwise stated in writing the copyright holder and/or other parties provide the programs "as is" without warranty of any kind, either expressed or implied, including, but not limited to, the implied warranties of merchantability and fitness for a particular purpose. The entire risk as to the quality and performance of the programs is with you. Should the programs prove defective, you assume the cost of all necessary servicing, repair or correction.

In no event unless required by applicable law or agreed to in writing will any copyright holder, or any other party who may redistribute the programs as permitted above, be liable to you for damages, including any general, special, incidental or consequential damages arising out of the use or inability to use the programs (including but not limited to loss of data or data being rendered inaccurate or losses sustained by you or third parties or a failure of the programs to operate with any other programs), even if such holder or other party has been advised of the possibility of such damages.

#### <span id="page-17-0"></span>**1.37 History of AFCDFind**

v1.52, 13 December 1999

- The progress window "Skip" button got broken in v1.40 - fixed

v1.51, 12 November 1999

```
- Fixed a bug in the bevel box rendering which caused a visual glitch
 in the main window with certain font sizes
```
- The width of the scrollbars on the CD listers is now adjusted depending on the font that you use

v1.50, 3 November 1999

 $-$  The

Drawer Buttons

feature now works with AmigaOS 3.5

- Unified the

Drawer Button and

view mode

options

- Added the "Auto" drawer

view mode

option

- If using DOpus, but not in WBR mode, the DOpus screen will now always be brought to the front when opening listers or requesters - Rearranged settings menu

v1.40, 10 October 1999

- Reorganized the main window GUI to make way for the multiselect

CD chooser list, which provides a more powerful way of choosing which CDs you want to search - "Last 5 CDs"

search option will now change itself (will be between 1 to 5)depending on how many index files are available - CD Filter settings are now made via a multiselect list (OS 3.0+ only) - Rewrote the CD Filter code - The correct help text is now shown for the filename gadget v1.33, 24 August 1999 - Now takes notice of the "Seriously Amiga" -> "Serious" drawer name change as of AFCD42 - yes, I should have done this 2 months ago! ; ( v1.32, 6 August 1999 - Added Search Forwards option - Default matchscript location changed from :S/ to PROGDIR: v1.31, 28 July 1999 - The drawer buttons feature is now available to Scalos users too - Help window is now activated on open v1.30, 6 May 1999 - Added proper help system and started this documentation. - Added option to choose what position the windows open at . - Increased maximum matches limit from 1000 to 2000. . . . ancient history . . v1.0, 24 June 1997 - Initial public release.